# OMNITRACS TAX MANAGER 1.1 - NEW FEATURES AND ENHANCEMENTS

### Overview

Omnitracs Tax Manager will be released on Tuesday, March 31, and will contain the following new features, enhancements, and software corrections.

#### **Fuel Import Functionality Added**

Users can now import fuel purchases in bulk, rather than entering fuel entries in one at a time. Multiple fuel vendors are supported, including ComData, Wright Express, Irving, Shell, TCH, Fleet One, and Tcheck.

For providers other than those listed, a generic fuel import template is also provided.

#### **Report Filtering Options**

Filters have been added to Reports screens.

Users can now filter reports to obtain finer control over displayed data.

Users can specify a date range (limited to 92 days), a jurisdiction (or any combination thereof), and a vehicle (or any combination of vehicles in the Omnitracs database).

Access report filters by clicking on the **Filters Menu**, located on the left side of the screen. The **Filters** menu will appear.

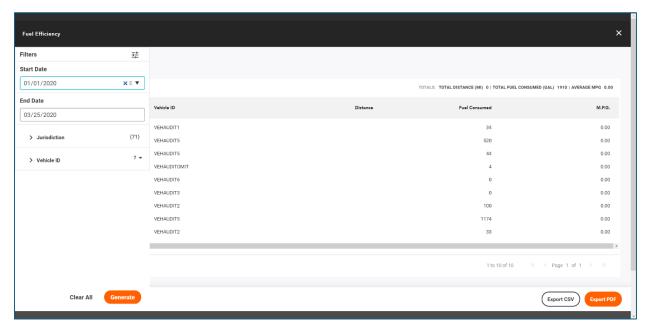

## **Fuel Efficiency Report**

The Fuel Efficiency Report, used to view individual fueling records for each vehicle, is now available. It can be accessed via the **Reports** tab (**Reports** > **Fuel Efficiency Report**).

See the <u>Fuel Efficiency Report</u> page in the KB for more information.

## **Software Corrections**

| Issue Key | Release Notes                                                                                                    | Component                       |
|-----------|----------------------------------------------------------------------------------------------------|---------------------------------|
| TM-1270   | There was an issue where the Distance by Jurisdiction<br>Report was missing some distance data. That issue has<br>been resolved.                                                        | Reports Screen                  |
| TM-1188   | Previously, entering five digits in the <b>Year</b> field while creating a new fuel record caused Omnitracs Tax Manager to stop functioning correctly. This issue has been resolved.    | Fuel Screen                     |
| TM-1183   | There were formatting and calculation issues with the California IFTA Tax Filing. These issues have been resolved.                                                                      | Tax Filing                      |
| TM-1181   | There was an issue in which the PDF produced via the lowa Tax Filing did not show any of the tax calculation data. This issue has been resolved.                                        | Tax Filing                      |
| TM-1180   | There was an issue in which the Tax Filing PDF for Saskatchewan did not properly display the jurisdiction for fuel purchases in the corresponding column. That issue has been resolved. | Tax Filing                      |
| TM-1167   | When entering a card number in the Fuel add pop up, users are prompted to use a previously entered credit card number.                                                                  | Fuel Screen                     |
| TM-997    | Users are now able to add a distance record without generating an error.                                                                                                    | Distance Screen                 |
| TM-996    | There was an issue in which the <b>Vehicle ID</b> field would not display a value after a record was selected in the <b>Fuel</b> screen. That issue has been resolved.                  | Fuel Screen                     |
| TM-995    | There was an issue where users entering a date value past "12-31-9999" would cause Omnitracs Tax Manager to stop functioning correctly. This issue has been resolved.                   | Fuel Screen/<br>Distance Screen |
| TM-799    | The Add/Edit Distance screen now contains a <b>Comments</b> field.                                                                                                    | Distance Screen                 |
| TM-748    | Previously, comments added via the Add/Edit Fuel Receipt screen were not being shown in subsequent screens. This issue has been resolved.                                               | Fuel Screen                     |